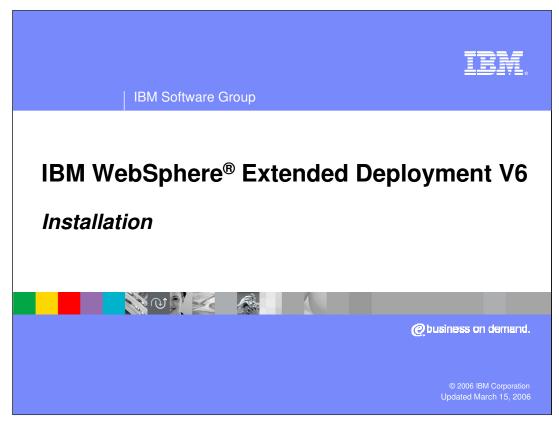

This presentation will cover installing WebSphere Extended Deployment V6.

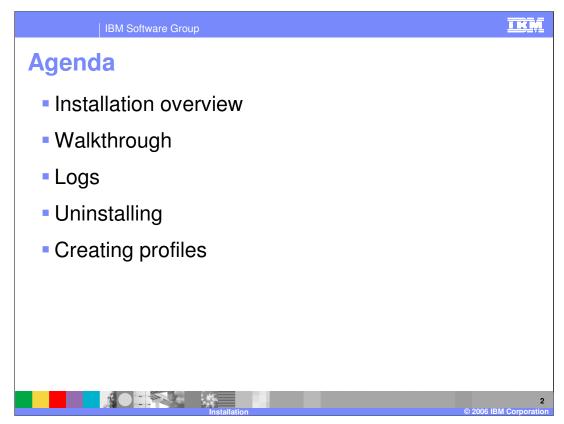

An overview of WebSphere XD installation will be followed by a screen-by-screen walkthrough. Log file locations, uninstalling, and a word about creating XD profiles will complete this presentation.

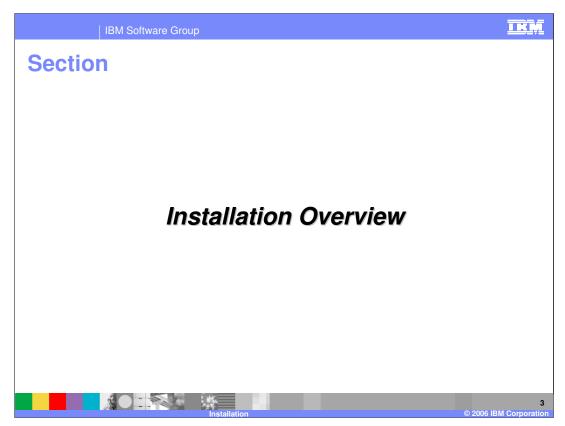

This section will provide an overview of WebSphere XD installation.

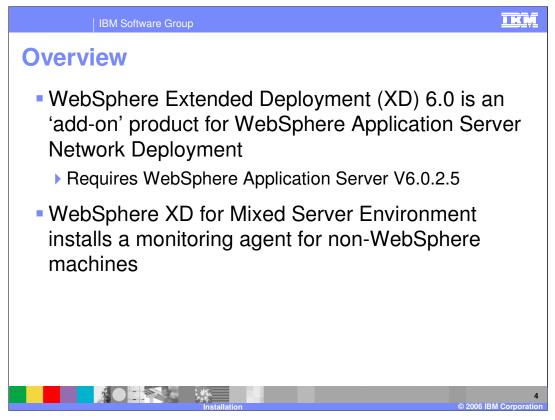

WebSphere Extended Deployment is an add on product for WebSphere Application Server Network Deployment. This means that you must first install WebSphere Application Server version 6.0.2.5 before installing WebSphere XD. The WebSphere XD installer also has an option to install "WebSphere Extended Deployment for Mixed Server Environments", which is a lightweight monitoring agent for non-WebSphere XD servers.

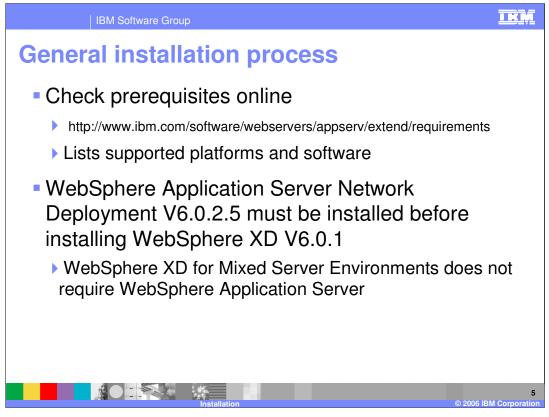

The general process for installing WebSphere XD is as follows: First, check the Web site listed on this slide to be sure all prerequisites are met. Then install WebSphere Application Server Network Deployment.

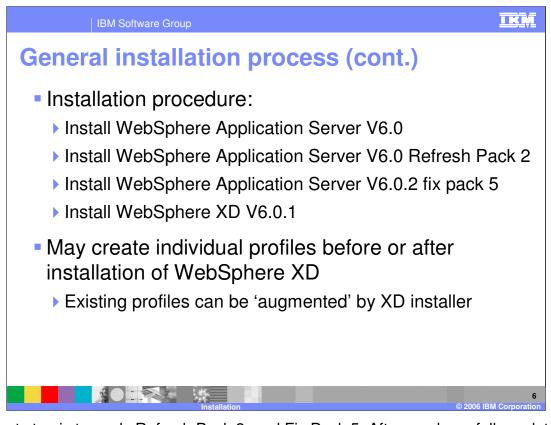

The next step is to apply Refresh Pack 2, and Fix Pack 5. After you have fully updated your WebSphere Application Server installation, you can install WebSphere XD. You can create profiles either before or after installing WebSphere XD. If you create profiles before installation, the WebSphere XD installer will allow you to augment your existing profiles, turning them into WebSphere XD profiles.

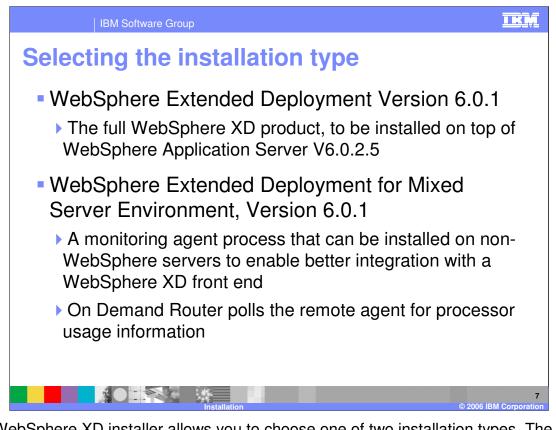

The WebSphere XD installer allows you to choose one of two installation types. The first is the full WebSphere XD product, which enables you to create WebSphere XD resources like nodes, application servers, and dynamic clusters. The second installation option installs a lightweight Java<sup>™</sup>-based monitoring agent on your server, for systems running non-WebSphere processes that will be part of your environment.

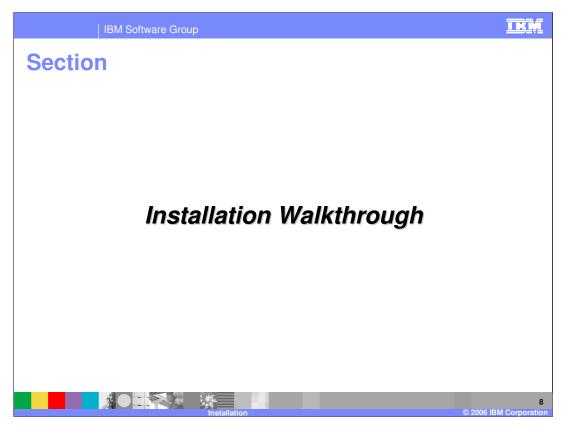

This section will walk through a sample installation.

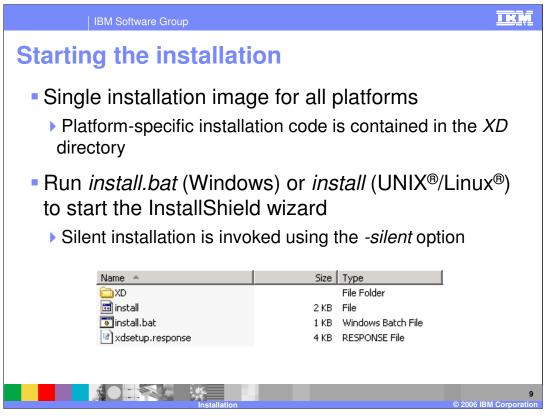

Unlike WebSphere Application Server, WebSphere XD is delivered as a monolithic installation image that contains installation code for all of the supported platforms. After you have installed WebSphere Application Server and the necessary maintenance, launch the installer from the CD by running install or install.bat. As with other WebSphere product installers, silent installation can be invoked using the "-silent" option.

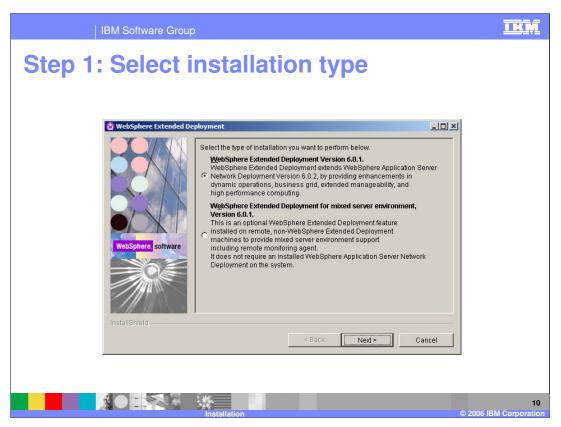

The first screen allows you to select between a full installation of WebSphere XD and the installation for a mixed server environment, which installs only the remote monitoring agent.

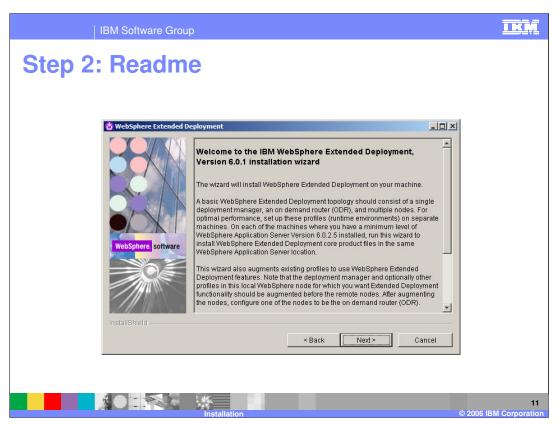

The next screen displays the read me file, containing some basic information about installing WebSphere XD. Read this information in its entirety before installing for the first time.

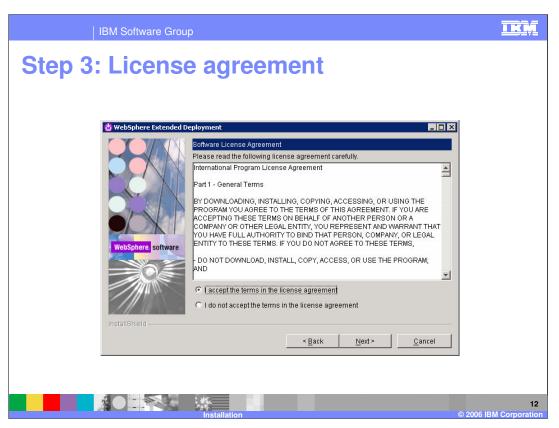

Next, you will be presented with the license agreement screen. Read the agreement carefully. By selecting the option indicating you accept the agreement and clicking next, you are agreeing to the terms of the license agreement.

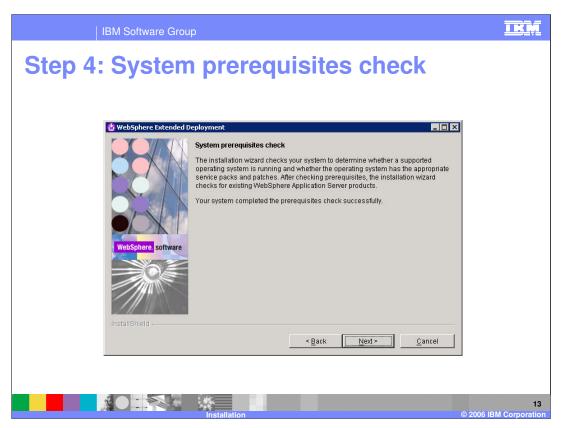

The installer will then check your operating system to verify that it meets the prerequisite requirements. If your operating system is missing patches or service packs, you will be asked to install them before you can proceed. If this is the case, exit the installer and install the necessary patches. Reboot if necessary, and start the installation over again.

| IBM Software Group                                                                                                    | IKM                          |  |  |  |  |  |
|----------------------------------------------------------------------------------------------------|------------------------------|--|--|--|--|--|
| Step 5: Select installation location                                                                                    |                              |  |  |  |  |  |
| WebSphere Extended Deployment  Select the WebSphere Application Server installation location from the table below.      | 1                            |  |  |  |  |  |
| WebSphere software       If the installation location is not in the above table, enter the installation location below. |                              |  |  |  |  |  |
| InstallShield                                                                                                    |                              |  |  |  |  |  |
|                                                                                                    | 14<br>© 2006 IBM Corporation |  |  |  |  |  |

Select the location where you want to install WebSphere XD. The installer will try to detect your WebSphere Application Server installations and display them in the table. If multiple instances of WebSphere are installed, select the one in which you want to install WebSphere XD.

| IBM Software Grou  | р                                                                                                    |        | IKM                        |
|--------------------|----------------------------------------------------------------------------------------------------|--------|----------------------------|
| Step 5: Select     |                                                                                                    |        | nt.)                       |
| WebSphere software | Directory  C If the install location is not in the above please enter the install location below  C:WVebSphereVXD <pre> </pre> <pre> </pre> | Browse |                            |
|                    | Installation                                                                                                    |        | 15<br>2006 IBM Corporation |

If your WebSphere Application Server installation is not shown in the table, enter it manually as shown here.

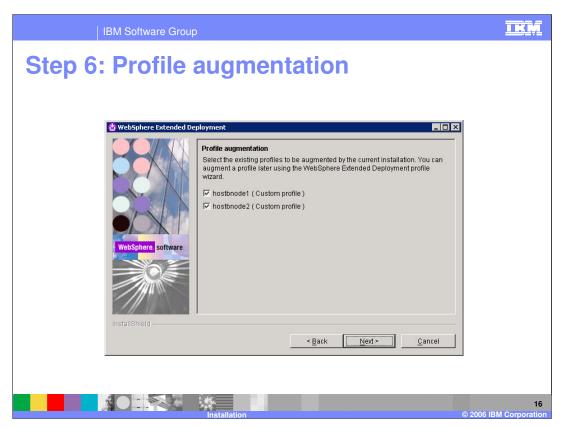

'Augmenting' a profile is the process of updating a WebSphere Application Server profile, turning it into a WebSphere XD profile. The installer will display all of the profiles that are listed in the profileRegistry.xml file for the installation you selected previously. The profiles you select will become WebSphere XD profiles, and those left unchecked will remain fully functional WebSphere Application Server profiles.

You can augment a profile at a later time using the 'wasprofile -augment' command as documented in the WebSphere XD Information Center. You can also create profiles at a later time using the profile creation and augmentation tool.

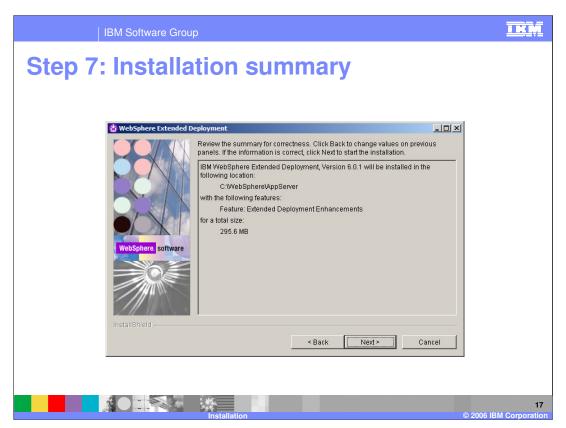

Finally, you will be presented with a summary of your installation choices. Clicking next will begin the installation process.

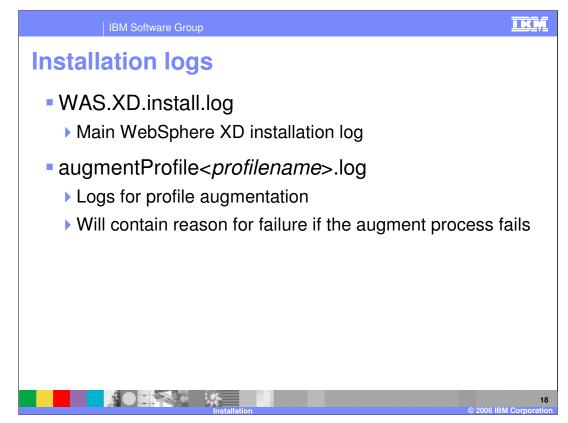

The installation log is located in the logs subdirectory of the directory that you selected for installation. The main installation log is named WAS.XD.install.log. If your installation fails, check this log for errors. Tasks launched by the installer, such as profile augmentation, also have their own logs, but may exist inside the logs directory of an individual profile.

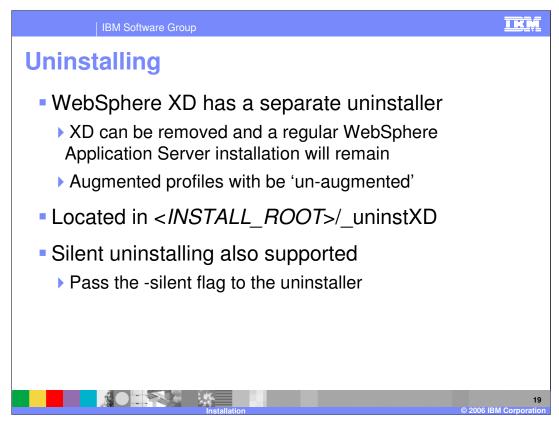

WebSphere XD has its own uninstaller, located in the '\_uninst' subdirectory. The uninstaller will remove WebSphere XD, and leave your WebSphere Application Server installation in place. As with the WebSphere Application Server uninstaller, you can launch a silent uninstallation by passing the '-silent' flag to the uninstall program.

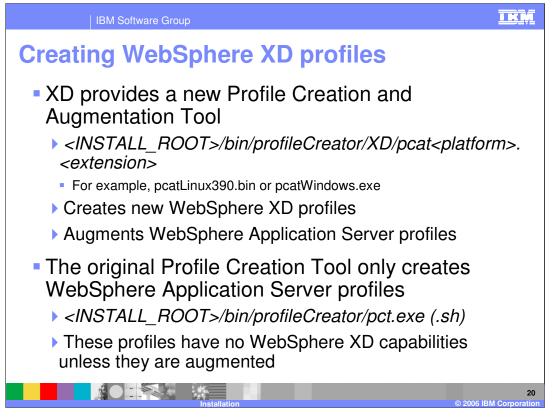

Once you have installed WebSphere XD, it is important to remember that profiles must be augmented before they gain WebSphere XD capabilities. If you did not augment your profiles from the installer, use the wasprofile command-line tool, or the new profile creation and augmentation tool. This tool is similar to the original profile creation tool provided with WebSphere Application Server, but it can create and augment WebSphere XD profiles.

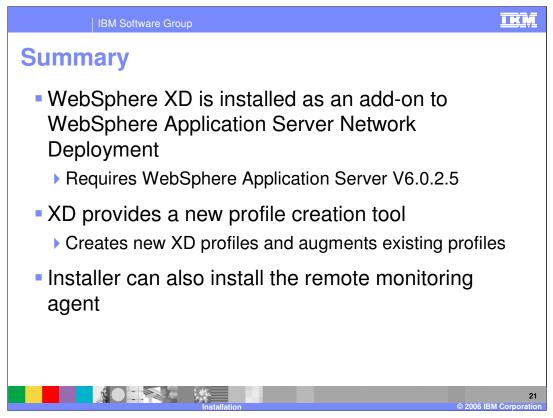

In summary, installing WebSphere XD 6.0 requires that you first install WebSphere Application Server 6.0.2, since WebSphere XD is an add-on product, rather than a standalone product.

You must also augment your profiles, giving the nodes created on them WebSphere XD capabilities.

In addition to installing the full WebSphere XD product, the installer can also be used to install a lightweight remote monitoring agent on non-WebSphere nodes that you wish to use in your WebSphere XD environment.

|                                                                                                    | IBM Software Group                                |                                              |                                         | <u>i kņ</u>                               |  |  |
|----------------------------------------------------------------------------------------------------|---------------------------------------------------|----------------------------------------------|-----------------------------------------|-------------------------------------------|--|--|
| ,                                                                                                    |                                                   |                                              |                                         | Template Revision: 11/22/2005 12:10 PM    |  |  |
| Tradem                                                                                                    | arks, Co                                          | pyrights, a                                  | nd Discla                               | nimers                                    |  |  |
| The following terms are trad                                                                                                    | emarks or registered trademarks of                | International Business Machines Corpor       | ation in the United States, other coun  | tries, or both:                           |  |  |
| IBM<br>IBM(logo)<br>e(logo)business<br>AIX                                                                                                    | CICS<br>Cloudscape<br>DB2<br>DB2 Universal Databa | IMS<br>Informix<br>iSeries<br>se Lotus       | MQSeries<br>OS/390<br>OS/400<br>pSeries | Tivoli<br>WebSphere<br>xSeries<br>zSeries |  |  |
| Java and all Java-based trac                                                                                                    | demarks are trademarks of Sun Mid                 | crosystems, Inc. in the United States, other | er countries, or both.                  |                                           |  |  |
| Microsoft, Windows, Window                                                                                                    | vs NT, and the Windows logo are re                | gistered trademarks of Microsoft Corpora     | ation in the United States, other count | ries, or both.                            |  |  |
| Intel, ActionMedia, LANDesk                                                                                                    | <, MMX, Pentium and ProShare are                  | trademarks of Intel Corporation in the Un    | nited States, other countries, or both. |                                           |  |  |
| UNIX is a registered tradem                                                                                                    | ark of The Open Group in the Unite                | d States and other countries.                |                                         |                                           |  |  |
| Linux is a registered tradem                                                                                                    | ark of Linus Torvalds.                            |                                              |                                         |                                           |  |  |
| 1 1.1                                                                                                    | d service names may be trademark                  |                                              |                                         |                                           |  |  |
| Product data has been reviewed for accuracy as of the date of initial publication. Product data is subject to change without notice. This document could include technical inaccuracies or<br>typographical errors. IBM may make improvements and/co changes in the product(s) and/or program(s) described herein at any time without notice. Any statements regarding IBM's<br>future direction and intent are subject to change on the product(s) and/or program(s) described herein at any time without notice. Any statements regarding IBM's<br>services does not imply that IBM intends to make such products, programs or services available in all countries in which IBM begrates business. Any reference to an IBM Program<br>Product in this document is not intended to state or imply that only that program product may be used. Any functionally equivalent program, that does not infringe IBM's intellectual<br>property rights, may be used instead.                                                                                                    |                                                   |                                              |                                         |                                           |  |  |
| Information is provided "AS IS" without warranty of any kind. THE INFORMATION PROVIDED IN THIS DOCUMENT IS DISTRIBUTED "AS IS" WITHOUT ANY WARRANTY, EITHER<br>EXPRESS OF IMPLED. IBM EXPRESSLY DISCLAIMS ANY WARRANTIES OF MERCHANTABILITY, FITNESS FOR A PARTICULAR PURPOSE OR NONINFRINGGEMENT. IBM<br>have no responsibility to update this information. IBM products are warranted, if at all, according to the terms and conditions of the agreements (e.g., IBM Customer Agreement,<br>Statement of Limited Warranty, International Program License Agreement, etc.) under which they are provided. Information concerning non-IBM products was obtained from the suppliers<br>of those products, their published announcements or other publicy available sources. IBM has not tested those products in connection with this publication and cannot confirm the<br>accuracy of performance, compatibility or any other claims related to non-IBM products. IBM makes no representations or warranties, express or implied, regarding non-IBM products and<br>services. |                                                   |                                              |                                         |                                           |  |  |
| The provision of the information contained herein is not intended to, and does not, grant any right or license under any IBM patents or copyrights. Inquiries regarding patent or copyright licenses should be made, in writing, to:                                                                                                    |                                                   |                                              |                                         |                                           |  |  |
| IBM Director of Licensing<br>IBM Corporation<br>North Castle Drive<br>Armonk, NY 10504-1785<br>U.S.A.                                                                                                    |                                                   |                                              |                                         |                                           |  |  |
| Performance is based on measurements and projections using standard IBM benchmarks in a controlled environment. All customer examples described are presented as illustrations of how those customers have used IBM products and the results they may have achieved. The actual throughput or performance that any user will experience will vary depending upon considerations such as the amount of multiprogramming in the user's job stream, the I/O configuration, the storage configuration, and the workload processed. Therefore, no assurance can be given that an individual user will exprise throughput or performance to the ratios stated here.                                                                                                    |                                                   |                                              |                                         |                                           |  |  |
| © Copyright International Business Machines Corporation 2005,2006. All rights reserved.                                                                                                    |                                                   |                                              |                                         |                                           |  |  |
| Note to U.S. Government Users - Documentation related to restricted rights-Use, duplication or disclosure is subject to restrictions set forth in GSA ADP Schedule Contract and IBM Corp.                                                                                                    |                                                   |                                              |                                         |                                           |  |  |
|                                                                                                    |                                                   | *                                            |                                         | © 2006 IBM Corporation                    |  |  |